## 20.11.0 Application

Diese Klasse *Application (gb)* gibt Auskunft über den aktuellen Prozess und das Gambas-Projekt, das in diesem Prozess läuft.

Die Beschreibung der Eigenschaft *Application.Args* unter Anwendungsaspekten finden Sie im Kapitel  $\rightarrow$  5.8.1.1 Klasse Args im Zusammenhang mit Optionen und Argumenten bei Gambas-Programmen. Die Klasse *Application (gb)* ergänzt die Möglichkeiten, System-Informationen auszulesen, auf die Sie über Eigenschaften der Klasse *System (gb)* oder der gleichnamigen Klasse *Application (gb.qt4)* zugreifen können.

# 20.11.0.1 Eigenschaften

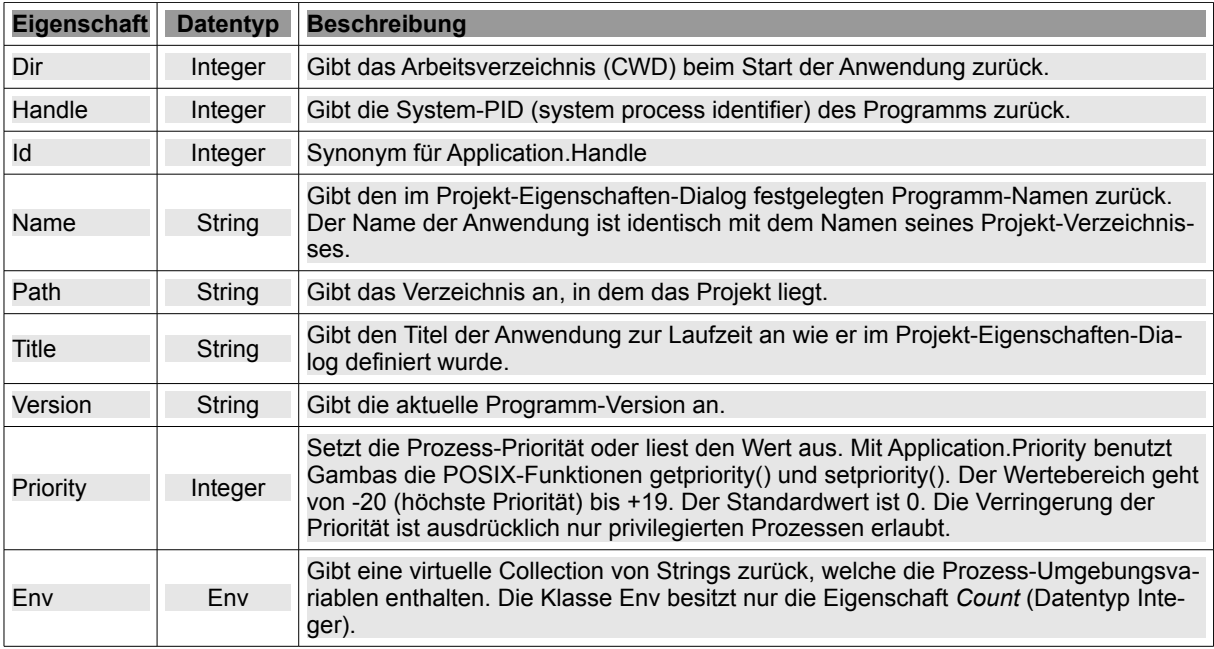

Die Klasse *Application (gb)* verfügt u.a. über diese (statischen) Eigenschaften:

Tabelle 20.11.0.1.1 : Wesentliche Eigenschaften der Klasse gb.application

## 20.11.0.2 Eigenschaft Application.Daemon

Setzen Sie die Eigenschaft *Application.Daemon* auf True, um den aktuellen Prozess zu einem Dämon zu machen. Um zu einem Dämon zu werden:

- teilt (gabelt) sich der der Prozess (erstellt eine Kopie) und beendet sich danach selbst. Die Kopie dagegen kann im Hintergrund als System-Dämon laufen,
- setzt er sein aktuelles Verzeichnis auf "/" und
- schließt die Standard-Eingabe, Standard-Ausgabe und die Standard-Fehlerausgabe.

Sobald Sie die Eigenschaft auf *True* gesetzt haben, können Sie das nicht mehr rückgängig machen und die Eigenschaft auf *False* setzen. Das temporäre Verzeichnis – in Gambas hat jeder Prozess ein Arbeitsverzeichnis in /tmp/gambas.<UID>/<PID>/ – wird umbenannt, da der *Process Identifier* (PID) sich beim Aufteilen ändert. Da ein Dämon im Hintergrund und periodisch arbeitet, während ein Prozess, der eine GUI hat, im Vordergrund bleiben soll und (benutzer-)interaktiv arbeitet, schließen sich beide Ansätze aus.

### 20.11.0.3 Spezial-Event-Handler

Die in den folgenden Absätzen beschriebenen globalen Event-Handler müssen in der Startklasse als statische Methoden definiert werden, um vom Interpreter berücksichtigt zu werden.

### Application\_Error()

Dieser Event-Handler wird aufgerufen, sobald ein Fehler im Gambas-Programm auftritt, der weder von einer CATCH-, TRY- noch FINALLY-Anweisung behandelt wurde. Sie kann von Nutzen sein, wenn ein Programm zum Beispiel eine genutzte Ressource in einen definierten Zustand bringen oder Daten retten muss, weil das Programm unerwartet abstürzt. Ein Beispiel dafür wäre die IDE, die mit dieser Methode alle offenen Dateien abspeichert, wenn sie abstürzt, um Datenverlust vorzubeugen.

*Application\_Error()* ist eine Notfall-Routine. Der Interpreter ruft *Application\_Error()* auf, kurz bevor er sich selbst aufgrund des Fehlers beendet. Als generelle Regel gilt: Sie sollten in *Application\_Error()* niemals das Programm eigenhändig beenden. Diese Methode gehört zu dem Teil im Interpreter, der einen Programm-Absturz behandelt und muss als solcher auch agieren können. Es sind vom Programmierer nur die notwendigsten Maßnahmen zu ergreifen und die Methode sollte unbedingt ohne ME.Close oder QUIT zurückkehren. Für den Fall, dass in der Methode selbst ein Fehler auftritt, wird Application\_Error() nicht erneut aufgerufen – das Programm wird beendet. Auf Informationen über den Fehler können Sie in Application\_Error() nicht zugreifen.

#### Application\_Read()

Es werden Daten gelesen, die an die *Standard-Eingabe* gesendet wurden. Wurde diese *statische* Methode in der Projekt-Startklasse definiert, dann wird die Standard-Eingabe durch den Interpreter beobachtet. Die Methode wird jedes Mal aufgerufen, wenn Daten über die Standard-Eingabe eingegeben wurden. Sie können die Daten auslesen, auswerten und dem Wert entsprechend reagieren.

#### 20.11.0.4 Projekt

Das Projekt zeigt den Einsatz von *Application\_Read()* als Spezial-Event-Handler. Der Internet-Radio-Client spielt nur den Lieblingssender des Autors – aber das mit Bravour. So viel Sound für so wenig Quelltext ist schon beachtlich:

```
' Gambas module file 
Public mPlayer As New MediaPlayer 
Public Sub Main() 
 If mPlayer Then mPlayer = Null 
 Start()End Sub Main()
Public Sub Start() 
    mPlayer = New MediaPlayer 
    mPlayer.URL = "http://mp3channels.webradio.rockantenne.de/classicperlen" 
    mPlayer.Play() 
    If mPlayer.Audio.Mute = True Then mPlayer.Audio.Mute = False 
  FadeIn()
End ' Start()
Public Sub Application Read() ' In einem Modul *ohne* das Schlüsselwort STATIC
 Dim sStandardInput As String 
 Line Input #File.In, sStandardInput 
 Select Case sStandardInput
      Case "q" 
          FadeOut() 
          mPlayer.Pause 
     Print "Auf wieder-hören ... "
     Quit
      Case "p" 
          mPlayer.Pause 
      Case "r" 
          mPlayer.Play 
   Case     mPlayer.Audio.Mute = Not mPlayer.Audio.Mute 
   Case "
          If mPlayer.Audio.Volume < 9.4 Then 
                mPlayer.Audio.Volume += 0.5 
          Endif 
     Print "Volume = "; Round(mPlayer.Audio.Volume, -1)
   Case "     If mPlayer.Audio.Volume > 0.6
```

```
        mPlayer.Audio.Volume = 0.5 
          Endif 
     Print "Volume = "; Round(mPlayer.Audio.Volume, -1)
  End Select 
End ' Application Read()
Public Sub FadeIn() 
    Dim fVolumeStart As Float = 2.0 
  mPlayer.Audio.Volume = 0
    While mPlayer.Audio.Volume < fVolumeStart 
        mPlayer.Audio.Volume += 0.05 
        Print "*"; 
        Wait 0.2 
   Wend  
   Print 
End ' FadeIn()
Public Sub FadeOut()  
  While mPlayer.Audio.Volume > 0.2 
        mPlayer.Audio.Volume = 0.2 
        Wait 0.1 
    Wend  
End ' FadeOut()
```
Das Kontrast-Programm bekommen Sie auf diesem Sender:

mPlayer.URL = "http://c22033l.i.core.cdn.streamfarm.net/22007mdrfigaro/live/3087mdr\_figaro/live\_de\_128.mp3"

Den Client starten Sie in der Konsole alternativ so:

hans@linux:~/Rock4Me\$ gbr3 ./r4m.gambas hans@linux:~\$ gbx3 \$HOME/Rock4Me

- Mit den Tasten p, r, m steuern Sie die Funktionen *P*ause, Play (*R*un) und *M*ute (Stumm-Schaltung) des Clients.
- Die Prozeduren *FadeIn()* und *FadeOut()* sorgen jeweils für das Anheben und Absenken der Lautstärke beim Programm-Start und zum Programm-Ende.
- ä, Die Lautstärke ändern Sie zur Laufzeit mit den Tasten - und +.
- ä Mit der Eingabe von q (*Q*uit) beenden Sie das Konsolen-Programm.
- ä, Jedem Zeichen folgt ein ENTER zur Aktivierung.